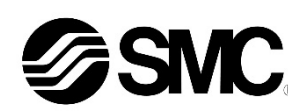

# **Betriebsanleitung**

# **Digitaler Präzisionsdruckschalter**

**ISE79S**

# $\bigcirc$  TO-I ink

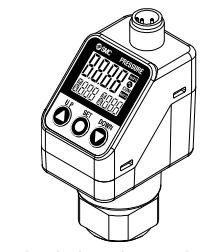

Die bestimmungsgemäße Verwendung des Druckschalters ist es, den Druck von verschiedenen Medien zu messen und ein Ausgangssignal zu übertragen.

# **1 Sicherheitsvorschriften**

Diese Sicherheitsvorschriften sollen vor gefährlichen Situationen und/oder Sachschäden schützen. In diesen Hinweisen wird der Grad der potenziellen Gefährdung mit den Kennzeichnungen "Achtung", "Warnung" oder "Gefahr" bezeichnet.

Sie alle sind wichtige Hinweise für die Sicherheit und müssen zusätzlich zu den internationalen Normen (ISO/IEC)<sup>\*1)</sup>und anderen Sicherheitsvorschriften beachtet werden.

\*1) ISO 4414: Pneumatische Fluidtechnik – Empfehlungen für den Einsatz von Geräten für Leitungs- und Steuerungssysteme.

ISO 4413: Hydraulische Fluidtechnik – Empfehlungen für den Einsatz von Geräten für Leitungs- und Steuerungssysteme.

IEC 60204-1: Sicherheit von Maschinen – Elektrische Ausrüstung von Maschinen. (Teil 1: Allgemeine Anforderungen)

ISO 10218-1: Industrieroboter – Sicherheitsanforderungen. usw. • Weitere Informationen finden Sie im Produktkatalog, in der Betriebsanleitung

und in den Vorsichtsmaßnahmen beim Umgang mit SMC-Produkten.

• Bewahren Sie dieses Bedienungshandbuch für spätere Einsichtnahme an einem sicheren Ort auf.

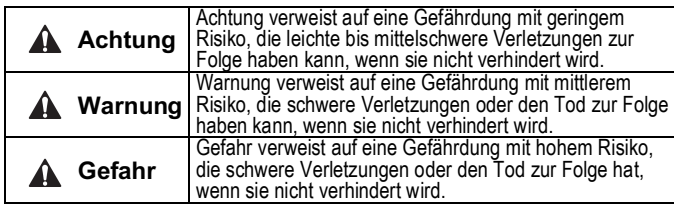

## **Warnung**

• **Stellen Sie stets sicher, dass alle relevanten Sicherheitsgesetze und -normen erfüllt werden.**

- Alle Arbeiten müssen von einer qualifizierten Person in sicherer Art und Wiese sowie unter Einhaltung der nationalen Vorschriften durchgeführt werden.
- Dieses Produkt ist der Klasse A zugeordnet und ist dementsprechend für die Verwendung in Industriebereichen vorgesehen. In anderen Umgebungen ist die Einhaltung der elektromagnetischen Verträglichkeit aufgrund von leitungsgebundenen oder strahlungsbezogenen Störungen möglicherweise nicht gegeben.
- **Das Gerät darf nicht zerlegt, modifiziert (einschließlich des Austausches der Leiterplatte) oder repariert werden.**  Eine Verletzung oder ein Ausfall kann die Folge sein.
- **Betreiben Sie das Produkt ausschließlich unter Beachtung der technischen Daten.**

Nicht für brennbare oder schädliche Medien verwenden.

- Dies kann zu Bränden, Fehlfunktionen oder Beschädigungen des Produkts führen.
- **Nicht in einer Atmosphäre mit brennbaren oder explosiven Gasen betreiben.**

Feuer oder eine Explosion können die Folge sein.

Dieses Produkt ist nicht explosionsgeschützt.

- **Bei Verwendung des Produkts in einem Verriegelungskreis:** Verwenden Sie ein doppeltes Verriegelungssystem, zum Beispiel ein mechanisches System.
- **Prüfen Sie das Produkt auf korrekte Funktion.**
- Andernfalls kann es zu Fehlfunktionen kommen, die einen Unfall verursachen. • **Berühren Sie die Klemmen und Anschlüsse nicht, solange die Spannungsversorgung eingeschaltet ist.**
- Elektroschock, Fehlfunktion oder Schäden am Produkt können die Folge sein.
- Siehe Betriebsanleitung auf der SMC-Website (URL: https://www.smcworld.com) für weitere Sicherheitshinweise.

# **2 Technische Daten**

#### **2.1 Allgemeine technische Daten**

## **2.2 Technische Daten für IO-Link**

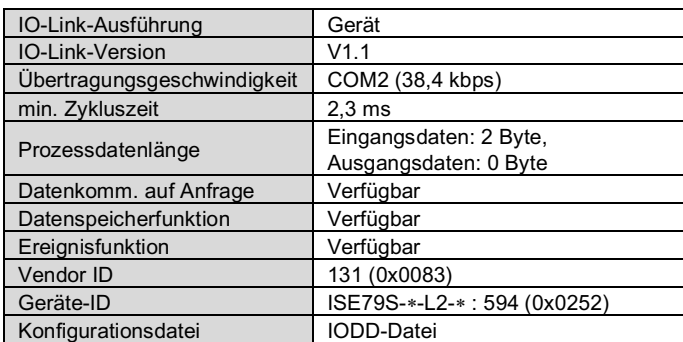

Spezielle Produkte haben (-X) möglicherweise andere als die in diesem Abschnitt gezeigten technischen Daten. Wenden Sie sich für spezifische Zeichnungen bitte an SMC.

**3 Bezeichnung der einzelnen Teile**

# **4 Installation**

#### **4.1 Installation**

**Warnung**

• Das Produkt darf erst installiert werden, nachdem die Sicherheitshinweise gelesen und verstanden worden sind.

#### **4.2 Umgebung**

# **Warnung**

- Nicht an Orten verwenden, die stärkeren Vibrationen und Stoßkräften ausgesetzt sind als in den technischen Daten angegeben.
- Nicht an Orten einsetzen, an denen es Strahlungswärme ausgesetzt ist, die zu höheren Temperaturen führen könnte als in der Spezifikation des Produkts angegeben.

#### **4.3 Montage mit Befestigungselement**

Das Befestigungselement mit den mitgelieferten Befestigungsschrauben (M4 x 6 L (2 Stk.)) am Produkt montieren und anschließend das Produkt in die erforderliche Position bringen.

Die Befestigungselementschrauben mit einem Anzugsmoment von 0,76 ±0,1 Nm festziehen.

Befestigungselement A (Bestell-Nr.: ZS-50-A) Befestigungselement B (Bestell-Nr. ZS-50-B)

# **4 Installation (Fortsetzung)**

#### **4.4 Verschlauchung**

## **Achtung**

- Entfernen Sie vor jeder Verschlauchung unbedingt Späne, Schneidöl, Staub usw.
- Nachdem die Steckverbindung von Hand festgezogen wurde, die Steckverbindung mit einem Schraubenschlüssel an den flachen Flächen festziehen (24 mm A/F).
- Halten Sie während des Festziehens das Produkt nicht mit dem Schraubenschlüssel am oberen Teil (Display) fest.
- Das Anzugsmoment muss 15 bis 20 Nm betragen.

## **4.5 Display-Drehung**

• Der obere Teil des Produkts (Display) ist um 336° drehbar. Wenn Sie das Display mit zu viel Kraft drehen, wird der Endanschlag beschädigt.

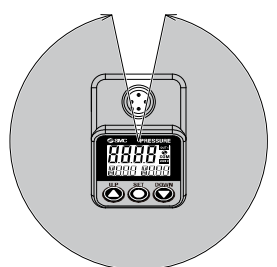

#### **4.6 Verdrahtung**

- Die Anschlussarbeiten bei ausgeschalteter Spannungsversorgung vornehmen.
- Die Verdrahtung des Produkts getrennt von Netz- oder Hochspannungsleitungen verlegen. Sonst können Fehlfunktionen durch Rauschen auftreten.
- Bei Verwendung eines handelsüblichen Schaltnetzteils die Erdungsklemme erden. Wenn eine Spannungsversorgung angeschlossen wird, überlagern sich die Geräusche, und die Produktspezifikationen werden nicht eingehalten.

Setzen Sie einen Störschutzfilter wie z. B. einen Netzentstörfilter/ Ferritelement zwischen die Schaltnetzteile ein oder tauschen Sie das Schaltnetzteil gegen die Spannungsversorgung der Serie aus.

# ÜBERSETZUNG DER ORIGINALBETRIEBSANLEITUNG

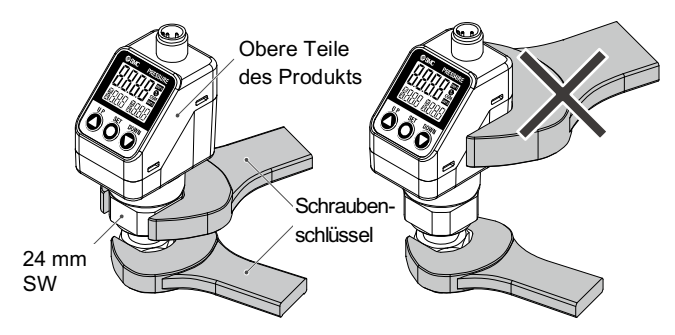

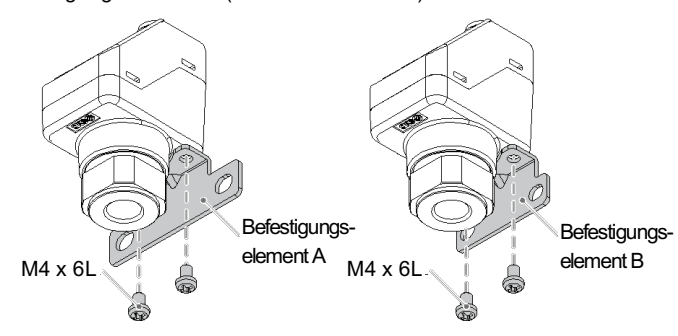

# **3.1 Produkt** Spannungsversorgungs- /Ausgangsstecker (M12-Stecker) Anzeige Anzeige **Steckverbindung** (24 mm SW) **3.2 Anzeige** Betriebsanzeige (OUT1) **Hauptanzeige** IO-Link-Betriebsstatusanzeige Betriebsanzeige (OUT2) Teil-Display (rechts) Teil-Display (links) 60 Q UP-Taste DOWN-Taste SET-Taste Teil Beschreibung Betriebsanzeige Zeigt die Betriebsbedingung des Schalters an. Hauptanzeige Zeigt Druckmesswert und Fehlercodes an (2farbige Anzeige). Teil-Display (links) Zeigt Menüpunkte an (orange) Teil-Display (rechts) Zeigt Schaltpunkte, sowie Höchst- und Tiefstwerte an. (Orange) UP-Taste Zur Änderung des Modus bzw. Erhöhung der ON/OFF-Schaltpunkte.

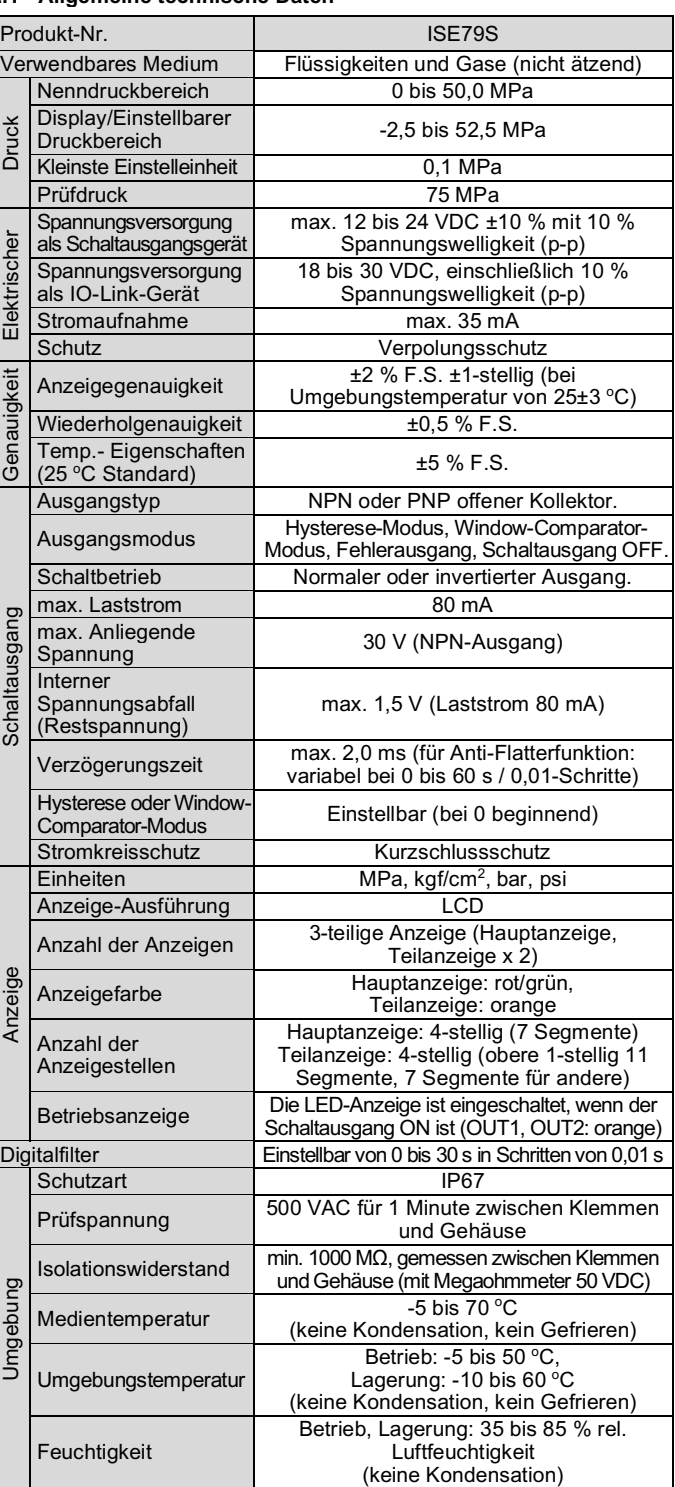

DOWN-Taste Zur Änderung des Modus bzw. Verringerung der ON/OFF-Schaltpunkte. SET-Taste Zur Änderung des Modus bzw. Bestätigung der Einstellung. IO-Link-Betriebsstatusanzeige Zeigt den OUT1-Ausgangskommunikationsstatus (SIO-Modus, Startmodus, Betriebsmodus) und das Vorhandensein von Kommunikationsdaten an.

# J **[Messmodus]**

Der Produktcode wird während 3 Sekunden angezeigt

Fragt den Druck ab und zeigt den Display- und den Betriebsstatus des Schalters an. Dies ist der Grundmodus, von dem aus je nach Zweck in einen Modus zum Ändern von Einstellungen und anderen Funktionen gewechselt werden kann.

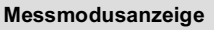

#### **Unteranzeige**

Im Messmodus kann die Teilanzeige zeitweise geändert werden, indem Sie die UP- oder DOWN-Taste drücken.

\*: Mit der Einstellung [F10] kann der Teilanzeige ein beliebiger Anzeigemodus hinzugefügt werden. Wird die Teilanzeige während der Einstellung eines zufälligen Displays gewechselt, kehrt das Display nach 30 Sek. wieder zum zufälligen Display zurück. (Das zufällige Display ist nicht werkseitig eingestellt.)

# **4 Installation (Fortsetzung)**

# • **Verwendung des Steckers**

Wenn der Druck den Schaltpunkt überschreitet, schaltet sich der Schalter ein. Wenn der Druck den Schaltpunkt um den der Hysterese entsprechenden Wert oder mehr unterschreitet, schaltet sich der Schalter aus.

Richten Sie die Keilnut des Kabelsteckers auf die Passfeder des Produktsteckers aus, um die Stecker zu verbinden und drehen Sie an dem gerändelten Teil um den Kabelstecker zu fixieren. Schließen Sie die Drähte des Anschlusskabels mit dem M12-Stecker

wie unten dargestellt an.

# **M12-Stecker (Anschluss-Klasse A)**

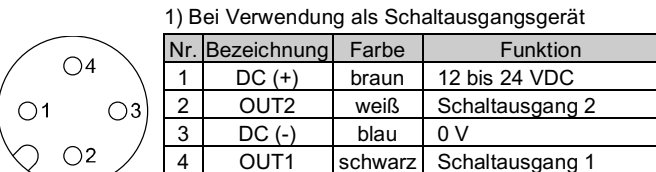

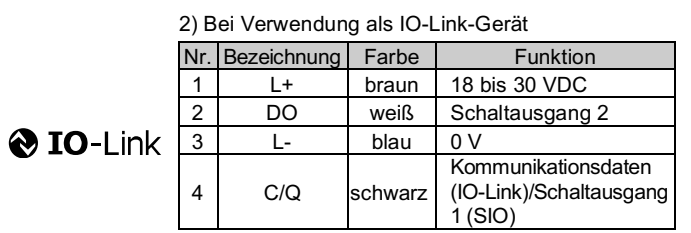

# **5 Einstellung (Messmodus)**

**Spannung wird zugeführt**

#### **6 Druckeinstellung**

#### **Werkseitige Einstellungen**

- Die Einstellung von OUT2 genauso vornehmen.
- Das Schalten des normalen/invertierten Ausgangs und die Hysterese/des Window-Comparator-Modus werden im Funktionsauswahl-Modus über [F 11 OUT1 und IF 21 OUT2 eingestellt.

In der Standardeinstellung wird der Druckschalter eingeschaltet, wenn der Druck die Mitte des atmosphärischen Drucks und die obere Grenze des Nenndruckbereichs erreicht. Wenn diese Bedingung akzeptabel ist, dann behalten Sie diese Einstellungen bei.

# **7 3-Schritt-Einstellmodus**

# • **3-Schritt-Einstellmodus (Hysteresemodus)**

- (1) Halten Sie die SET-Taste zwischen 1 und 3 Sekunden im Messmodus gedrückt. Auf der Hauptanzeige wird [SEt] angezeigt. Wenn die Taste in der Anzeige [SEt] losgelassen wird, wird der aktuelle Druckwert in der Hauptanzeige, [P\_1] oder [n\_1] in der Teilanzeige (links) und der Sollwert in der Teilanzeige (rechts) angezeigt (blinkend).
- (2) Ändern Sie den Schaltpunkt mithilfe der UP- und DOWN- Tasten und drücken Sie die SET-Taste, um den Wert zu bestätigen. Die Einstellung geht dann über zur Hystereseeinstellung. (Die Verwendung der Schnappschussfunktion ist möglich.)
- (3) Ändern Sie den Sollwert mit der Taste UP oder DOWN, und drücken Sie die Taste SET, um den Wert zu bestätigen. Anschließend wird die Verzögerungszeit des Schaltausgangs eingestellt. (Die Verwendung der Schnappschussfunktion ist möglich).

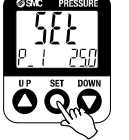

Im 3-Schritt-Einstellmodus können der Sollwert (P\_1 oder n\_1) und die Hysterese (H\_1) geändert werden. Stellen Sie die Elemente auf der Teilanzeige (Sollwert oder Hysterese) mit den Tasten UP und DOWN ein. Zum Ändern des Sollwerts die untenstehenden Schritte befolgen. Die Hystereseeinstellung kann auf die gleiche Weise geändert werden.

(1) Die SET-Taste einmal drücken, wenn die zu ändernde Position auf der Teilanzeige angezeigt wird. Der Schaltpunkt auf dem Teil-Display beginnt zu blinken.

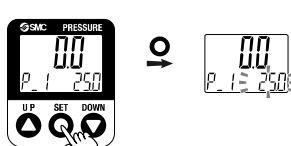

(2) Drücken Sie die Taste UP oder DOWN, um den Sollwert zu ändern. Wenn die Tasten UP und DOWN

gleichzeitig 1 Sekunde oder länger gedrückt werden, wird der Sollwert als [- - -] angezeigt, und der Sollwert wird automatisch mit dem aktuellen Druckwert übernommen (Schnappschuss-Funktion). Anschließend kann der Wert durch Drücken der UP- oder DOWN-Taste eingestellt werden.

(3) Schließen Sie die Einstellung mit der SET-Taste ab.

Der Druckschalter schaltet sich innerhalb eines eingestellten Druckbereichs (von P1L bis P1H) während des Window-Comparator-Modus ein. Die Untergrenze des Schaltbetriebs (P1L), die Obergrenze des Schaltbetriebs (P1H) und die Hysterese (WH1) wie oben beschrieben einstellen.

(Bei Wahl des invertierten Ausgangs zeigt die Teilanzeige (links) [n1L] und [n1H] an.)

# **8 Einfacher Einstellmodus**

(4) Die Verzögerungszeit des Schaltausgangs kann durch Drücken der UP- oder DOWN-Taste am ON- und OFF-Schaltpunkt des Schaltausgangs eingestellt werden.

Durch das Einstellen der Verzögerungszeit kann ein Flattern des Ausgangs verhindert werden.

Die Verzögerungszeit kann im Bereich von 0,00 bis 60,00 Sekunden eingestellt werden in 0,01 Sekunden- Schritten.

## **8 Einfacher Einstellmodus (Fortsetzung)**

- (5) Drücken Sie die SET-Taste für weniger als 2 Sekunden, um die Einstellung von OUT1 abzuschließen. [P\_2] oder [n\_2] wird auf der Teilanzeige (links) angezeigt. Fahren Sie mit der Einstellung von OUT2 fort. Halten Sie die SET-Taste min. 2 Sekunden lang gedrückt, um die Einstellung abzuschließen. Das Produkt kehrt in den Messmodus zurück.
- Stellen Sie im Window-Comparator-Modus P1L, die untere Grenze des Schaltvorgangs, und P1H, die obere Grenze des Schaltvorgangs, WH1 (Hysterese) und dtH/dtL (Verzögerungszeit) gemäß den obigen Hinweisen ein. (Bei Wahl des invertierten Ausgangs zeigt die Teilanzeige (links) [n1L] und [n1H] an).
- Die Einstellung von OUT2 genauso vornehmen.

# **9 Funktionsauswahl-Modus**

Drücken Sie im Messmodus die SET-Taste zwischen 3 und 5 Sekunden, um [F 0] anzuzeigen. Wählen Sie, die zu ändernde Funktion [F□□] aus. Halten Sie die SET-Taste 2 Sekunden oder länger im Funktionswahlmodus gedrückt, um in den Messmodus zurückzukehren.

\*: Einige Produkte verfügen nicht über alle Funktionen. Wenn eine Funktion aufgrund der Konfiguration anderer Funktionen nicht verfügbar oder ausgewählt ist, wird [- - -] in der Teilanzeige angezeigt.

#### **10 Weitere Einstellungen**

#### • **Höchst-/Tiefstwertanzeige**

Die max. (min.) Druck ab dem Anlegen der Spannung wird erfasst und überwacht. Im Messmodus kann der Wert auf der Teilanzeige durch Drücken der UP- oder DOWN-Taste angezeigt werden.

## • **Schnappschussfunktion**

Der aktuelle Druckwert kann als ON/OFF-Startpunkt des Schalterausgangs eingestellt werden. Wenn der Schaltpunkt und die Hysterese eingestellt sind, die Tasten UP/DOWN gleichzeitig für min. 1 Sek. gedrückt halten. Der Schaltpunkt des Teil-Displays (rechts) zeigt dann [---] an und die aktuellen Druckwerte werden automatisch angezeigt.

#### • **Funktion zum Zurücksetzen auf Null**

Werden im Messmodus die UP- und DOWN-Tasten min. 1 Sek. lang gleichzeitig gedrückt, wird auf der Hauptanzeige [---] angezeigt und dann auf null zurückgesetzt. Das Display kehrt automatisch zum Messmodus zurück.

• Siehe Betriebsanleitung auf der SMC-Website (URL: https://www.smcworld.com) für weitere Einzelheiten über die Einstellung dieser und anderer Funktionen.

# **11 Wartung**

#### **11.1 Allgemeine Wartung**

# **Achtung**

- Die Nichtbeachtung dieser Anweisungen kann Fehlfunktionen des Produkts und Schäden am Gerät oder an der Anlage verursachen.
- Druckluft kann bei nicht sachgerechtem Umgang gefährlich sein.
- Wartungsarbeiten an Druckluftsystemen dürfen nur von entsprechend ausgebildetem Personal vorgenommen werden.
- Vor der Durchführung von Wartungsarbeiten muss unbedingt die Spannungsversorgung abgeschaltet und der Versorgungsdruck unterbrochen werden. Stellen Sie sicher, dass die Druckluft in die Atmosphäre entlüftet wird.
- Nach der Installation und Wartung die Ausrüstung an den Betriebsdruck und die Spannungsversorgung anschließen und die entsprechenden Funktions- und Leckagetests durchführen, um sicherzustellen, dass die Anlage korrekt installiert ist.

# **11 Wartung (Fortsetzung)**

#### **Zurücksetzen des Produkts bei Stromausfall oder einer erzwungenen Stromunterbrechung**

Die Einstellung des Produkts wird so beibehalten, wie sie vor einem Stromausfall oder einer Stromunterbrechung war. Auch der Ausgangszustand wird grundsätzlich wiederhergestellt, wie er vor einem Stromausfall oder einer Abschaltung bestand, kann sich aber je nach Betriebsumgebung ändern. Überprüfen Sie daher die Sicherheit der gesamten Installation, bevor Sie das Produkt in Betrieb nehmen. Um die Installation präzise auszuführen, warten Sie, bis das Produkt warmgelaufen ist (ca. 10 bis 15 Minuten).

# **12 Fehlersuche**

# **12.1 Fehleranzeige**

Kann der Fehler trotz der oben aufgeführten Maßnahme nicht beseitigt werden oder werden andere Fehler als die genannten angezeigt, wenden Sie sich bitte an SMC.

# **13 Betriebseinschränkungen**

#### **13.1 Gewährleistung und Haftungsausschluss/Einhaltung von Vorschriften**

Siehe Sicherheitshinweise zur Handhabung von SMC-Produkten.

# **14 Entsorgung des Produkts**

Dieses Produkt darf nicht als gewöhnlicher Hausmüll entsorgt werden. Überprüfen Sie die örtlichen Vorschriften und Richtlinien zur korrekten Entsorgung dieses Produkts, um die Auswirkungen auf die menschliche Gesundheit und die Umwelt zu reduzieren.

# **15 Kontakt**

Siehe www.smcworld.com oder www.smc.eu für Ihren lokalen Händler/ Vertriebspartner.

# **SMC Corporation**

URL: https://www.smcworld.com (Weltweit) https://www.smc.eu (Europa) SMC Corporation, 4-14-1, Sotokanda, Chiyoda-ku, Tokyo 101-0021, Japan Die Angaben können ohne vorherige Ankündigung durch den Hersteller geändert werden. © 2021 SMC Corporation Alle Rechte vorbehalten. Vorlage DKP50047-F-085M

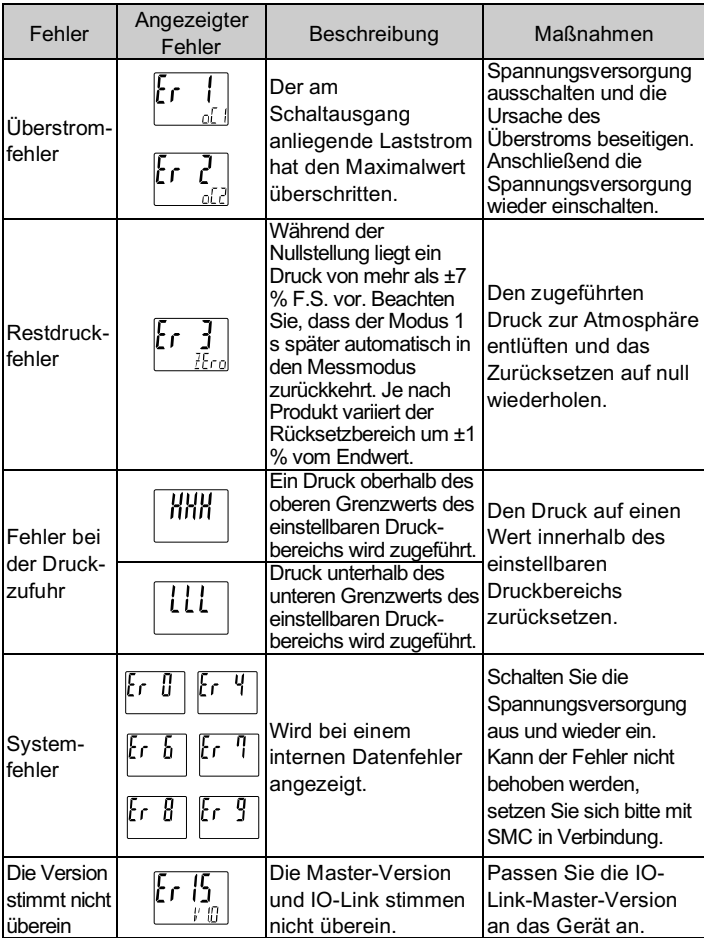

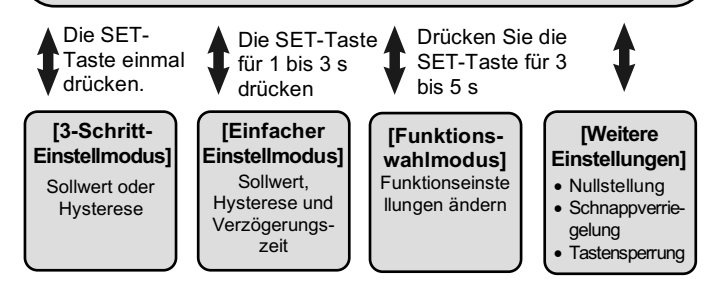

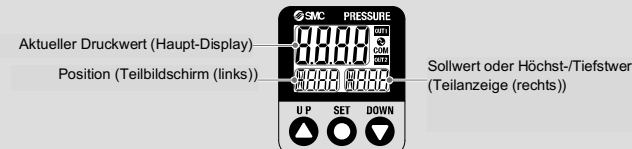

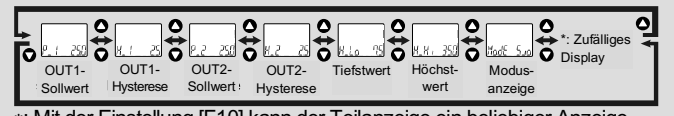

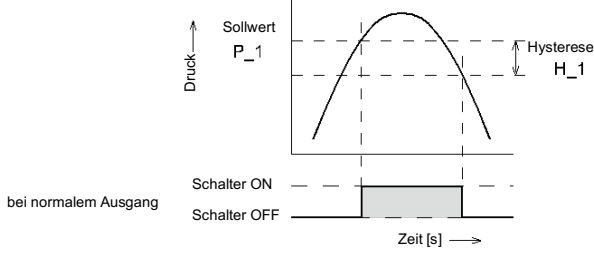

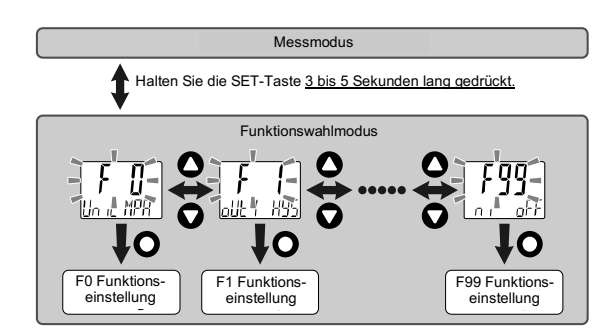